# Control de un brazo robot a través de internet

*Controlling a robot arm via the Internet*

**Jesús Medina Cervantes** Universidad Veracruzana jemedina@uv.mx

**Nereyda Castro Gutiérrez** Universidad Veracruzana [nercastro@uv.mx](mailto:nercastro@uv.mx)

**Joaquín Santos Luna** Universidad Veracruzana

joasantos@uv.mx

**Edgar Mejía Sánchez** Universidad Veracruzana edmejia@uv.mx

### Resumen

Se presenta la metodología empleada para el desarrollo de un servidor web que permite controlar a un brazo robot a través de internet. El usuario puede acceder al servidor web desde cualquier dispositivo que cuente un navegador web y cuente con una conexión a internet, como una computadora o un dispositivo móvil. El hardware empleado para desarrollar el servidor web es un módulo Arduino Mega 2560 y un módulo Arduino Ethernet Shield (Arduino, 2005). En el módulo Arduino Mega se programa el control de las articulaciones del brazo robot y se crea la página web del servidor empleando código HTML (Powell, 2010), en tanto que el módulo Ethernet Shield se encarga de gestionar la información entrante y saliente mediante el protocolo TCP. El brazo robot a controlar es de tipo angular, de cuatro grados de libertad y fue diseñado y construido para este proyecto en específico. Para controlar el brazo robot, el usuario debe escribir la dirección IP o dominio al cual está conectado el servidor web. El

**Publicación # 04 Enero – Junio 2016 PAG**

usuario puede mover cada una de las articulaciones del brazo robot escribiendo los ángulos requeridos y presionando los botones correspondientes en la página web. El usuario también puede programar directamente en la página web una rutina de movimientos, los cuales se guardan en la tarjeta SD del módulo Arduino Mega. Así, el brazo robot después puede ejecutar de manera automática dicha rutina. Este proyecto tiene el objeto fortalecer el laboratorio de Mecatrónica de la Facultad con equipo propio de bajo costo y de apoyar el aprendizaje de estudiantes que cursan la carrera de Ingeniería Mecatrónica, en temas de robótica y la creación de interfaces de control con diferentes tecnologías.

#### Abstract

The methodology used for the development of a web server that allows you to control a robot arm through internet presents. The user can access the web server from any device that has a web browser and count with an internet connection, such as a computer or mobile device. The hardware used to develop the web server is an Arduino Mega 2560 Arduino Ethernet module and a Shield (Arduino, 2005) module. In the Arduino Mega control module joint program of the robot arm and the website server is created using HTML (Powell, 2010), while the Ethernet Shield module manages incoming and outgoing information and by TCP protocol. The robot arm is controlled angular type, four degrees of freedom and was designed and built for this specific project. To control the robot arm, the user must enter the IP address or domain to which the web server is connected. The user can move each joint of the robot arm angles and writing required by pressing the corresponding buttons on the website. The user can also program directly on the website routine movements, which are stored in the SD card module Arduino Mega. Thus, the robot arm can then automatically execute the routine. This project is intended to strengthen the laboratory of the Faculty of Mechatronics with its own low-cost equipment and support the learning of students who are studying Mechatronics Engineering, in subjects of robotics and building control interfaces with different technologies.

Palabras clave / key words: Internet, HTML, Arduino, Ethernet Shield, brazo robot.

### Introducción

Actualmente existen diversos tipos de robots diseñados con una finalidad específica, por ejemplo, en investigación marina es común que se utilicen submarinos robóticos, en fotografía actualmente se usan cada vez más drones con cámaras adaptadas para tomar fotografías aéreas, etc. Uno de los dispositivos más utilizados son los robots manipuladores, ya que cuentan con una gran cantidad de usos en diversas áreas, principalmente porque como su nombre lo indica, su finalidad es manipular objetos, y estos pueden ser tubos de ensayo, partes de auto, componentes electrónicos, herramientas de precisión y cualquier otro objeto que sea necesario, por lo mismo, es uno de los dispositivos sobre los cuales se han hecho gran cantidad de investigaciones. Sin embargo, en nuestros días, no solo basta con tener un dispositivo que realice un trabajo, tal vez solo por tendencia o por necesidad, todo debe estar conectado a internet. Existen varias empresas en las que pueden ser encontrados robots con estas características.

Tomando en cuenta lo anterior, en este proyecto se desarrollará un brazo robot que sea capaz de realizar movimientos básicos controlado por un módulo Arduino Mega 2560, aprovechando sus ventajas para desarrollar prototipos, utilizando sus pines de entrada/salida, la facilidad de su programación y el poder acoplar con otros dispositivos electrónicos como el Ethernet Shield para que tenga control del brazo robot a través de internet.

### **DISEÑO DEL BRAZO ROBOT**

El brazo robot que se utiliza en este proyecto fue diseñado utilizando el software de diseño paramétrico SolidWorks (Dassault Systèmes, 2015). El proceso llevado a cabo para la elaboración del modelo tridimensional, empleando la herramienta de CAD de SolidWorks, será explicado de forma somera en esta ocasión, pues los autores ya lo han descrito con mayor detalle en otro artículo (Medina, Castro, Mejía, & Villafuerte, 2016).

Primero se deben crear por separado todos los elementos que componen al brazo robot. Cada elemento se guarda en un archivo con extensión \*.sldprt. Enseguida, se ensamblan todos los elementos agregando las "relaciones de posición" adecuadas. Dicho ensamble se guarda en un archivo con extensión \*.sldasm. En la figura 1 se muestra el modelo completo del brazo robot.

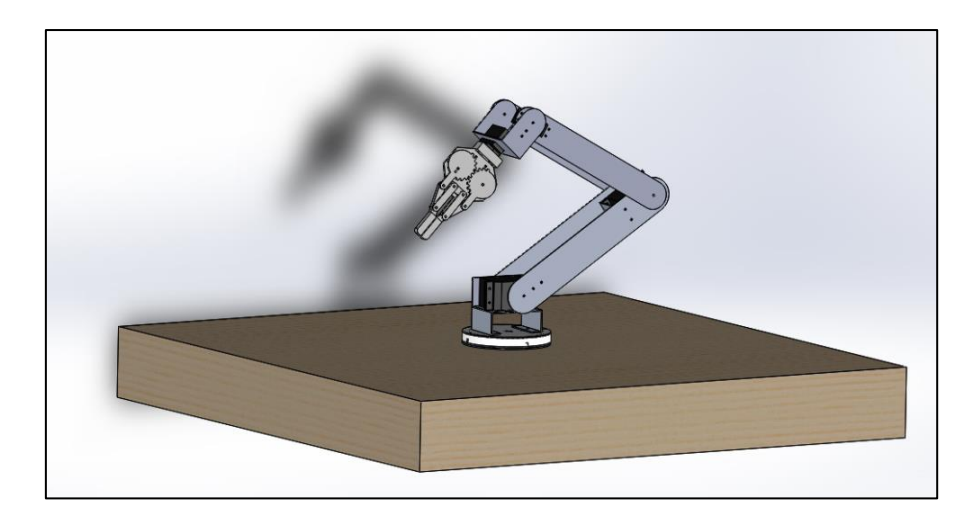

Figura 1. Brazo robot modelado en SolidWorks (Hernández, López, & Pérez, 2016).

A partir del modelo tridimensional se obtienen los planos bidimensionales, los cuales ayudan en el proceso de construcción del brazo robot. El brazo robot antropomórfico de este proyecto es el tercero desarrollado en la Facultad, ya que se requiere contar con más prototipos para que los estudiantes puedan interactuar con ellos en el proceso de aprendizaje en la realización de las prácticas de laboratorio de robótica.

### **SELECCIÓN DE LOS SERVOMOTORES**

Para seleccionar los servomotores, se empleó la misma metodología presentada por los autores en otro artículo (Medina, Castro, Mejía, & Villafuerte, 2016). Así, los servomotores fueron seleccionados en función del torque requerido por cada una de las articulaciones del brazo robot. Para ello, se empleó el modelo dinámico del péndulo robot, es decir un robot con un solo eslabón. Se requiere que el brazo robot soporte una carga máxima de 300 gramos en la pinza. En la figura 2 se muestra un esquema del péndulo robot para la articulación del hombro, cuyos parámetros son: m =  $0.801 \text{kg y } l_c = 0.445 \text{m y}$  $l = 0.68$ m.

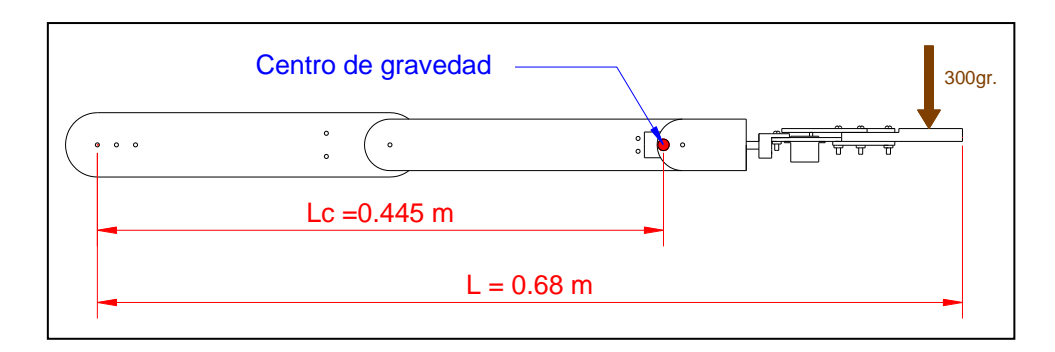

Figura 2. Péndulo robot para la articulación del hombro (Hernández, López, & Pérez, 2016).

En la figura 3 se muestra el esquema del péndulo robot para la articulación del codo, cuyos parámetros son: m =  $0.575$ kg y l<sub>c</sub> =  $0.34$ m y l =  $0.45$ m.

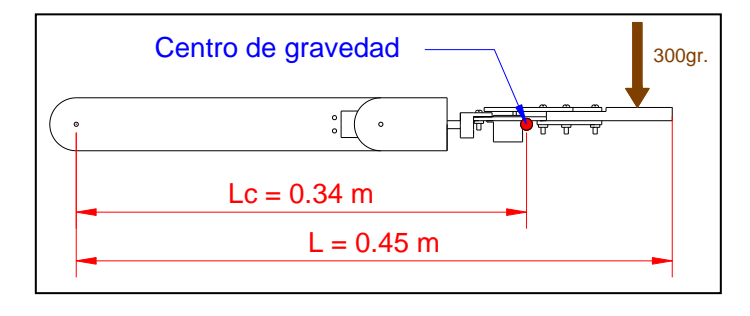

Figura 3. Péndulo robot para la articulación del codo (Hernández, López, & Pérez, 2016).

Finalmente, en la figura 4 se muestra el esquema del péndulo robot para la articulación de la muñeca, donde:  $m = 0.431$ kg y l<sub>c</sub> = 0.17m y l = 0.22m.

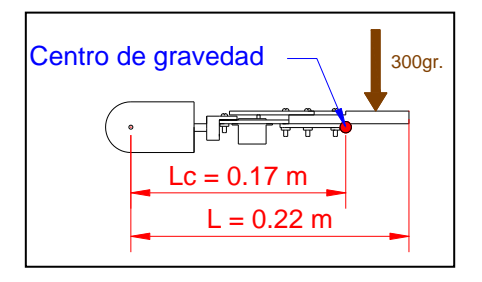

Figura 4. Péndulo robot para la articulación de la muñeca (Hernández, López, & Pérez, 2016).

La ecuación que se utilizó para el cálculo del torque es la siguiente (Reyes, Robótica: Control de robots manipuladores, 2011):

$$
\tau = [m l_c^2 + I] \ddot{q} + m g l_c \text{sen}(q) + b \dot{q} + f_c \text{sign}(q) + f_e [1 - |\text{sign}(q)|]
$$

Los parámetros utilizados para los cálculos de los torques son: coeficientes de fricción para engranajes de cobre  $f_c = 0.36$  y  $f_e = 0.53$  (Sears, Zemansky, & Young, 1999), coeficientes de fricción para engranajes de nylon  $f_c = 0.21$  y  $f_e = 0.23$  (MIDSA, 2015), coeficiente de fricción viscosa b = 0.17 (Reyes, Robótica: Control de robots manipuladores, 2011),  $q = \frac{\pi}{3}$  $\frac{\pi}{2}$ ,  $\dot{q} = 0.35 \frac{\text{rad}}{\text{s}}$  y  $\ddot{q} = 0.87 \frac{\text{rad}}{\text{s}^2}$ .

Para determinar el torque requerido por la articulación de la base del brazo robot se empleó el modelo dinámico de una centrífuga, cuya ecuación es la siguiente (Reyes, Robótica: Control de robots manipuladores, 2011):

$$
\tau = [m l_c^2 \text{ seno}(\varphi) + I] \ddot{q} + b \dot{q} + f_c \text{ signo}(\dot{q}) + f_e [1 - |\text{signo}(\dot{q})|]
$$

En la tabla 1 se presentan los torques requeridos bajo las condiciones de operación mencionadas.

| <b>Articulación</b> | Torque requerido    |
|---------------------|---------------------|
|                     | $(kg \cdot cm)$     |
| Hombro              | 43.55 $kg \cdot cm$ |
| Codo                | 25.88 $kg \cdot cm$ |
| Muñeca              | 12.90 $kg \cdot cm$ |
| Base                | 4.24 $kg \cdot cm$  |

Tabla 1. Torque requerido por las articulaciones del brazo robot.

### **CINEMÁTICA DEL BRAZO ROBOT**

En las figuras 5 y 6 se presentan los parámetros empleados por el algoritmo de Denavit-Hartenberg para obtener el modelo cinemático directo (Medina, Villafuerte, & Mejía, Simulador 3D para brazo robot de 4 grados de libertad, 2014), así como el método gráfico para obtener el modelo cinemático inverso del brazo robot (Hernández, López, & Pérez, 2016).

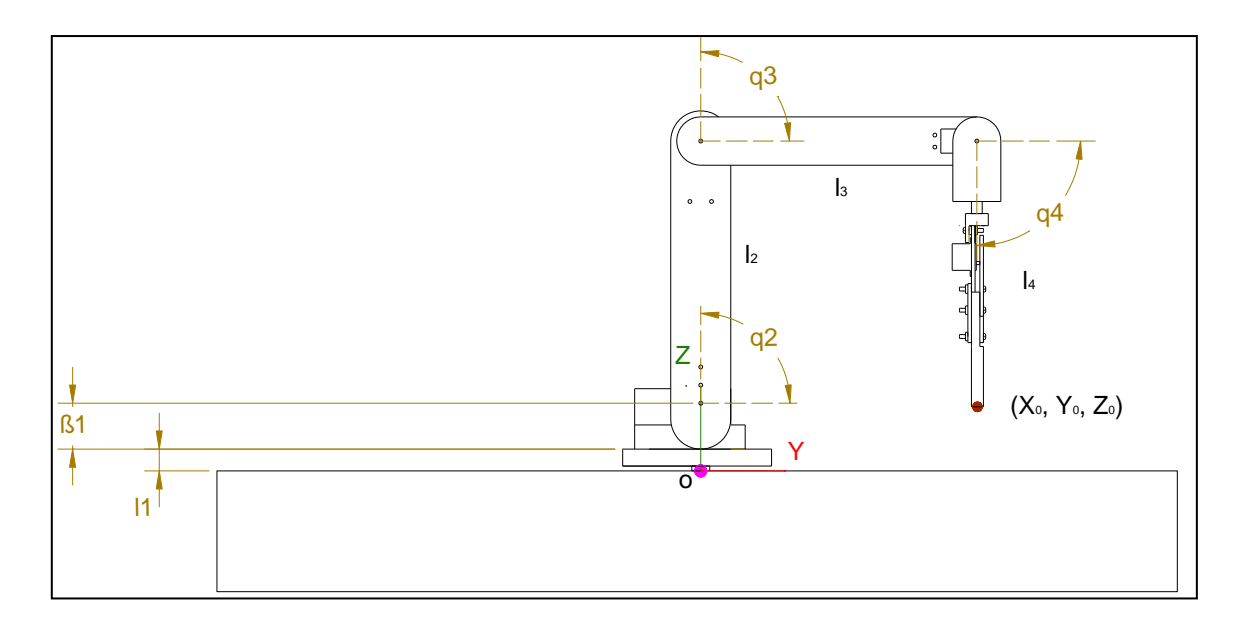

Figura 5. Parámetros para la cinemática directa del brazo robot (Hernández, López, & Pérez, 2016).

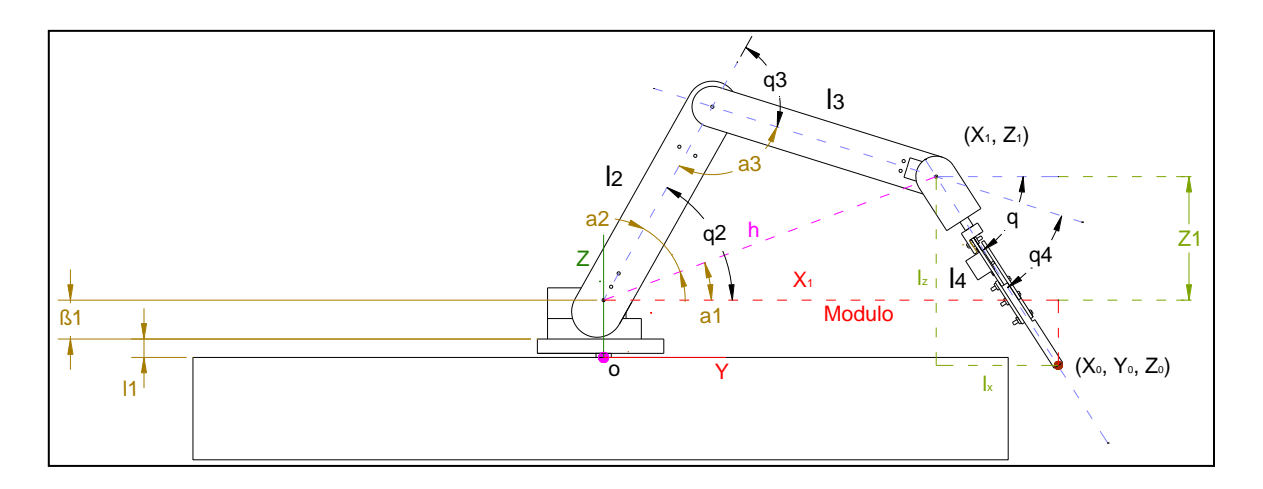

Figura 6. Parámetros del brazo robot para la cinemática inversa (Hernández, López, & Pérez, 2016).

# **CONSTRUCCIÓN DEL BRAZO ROBOT**

El brazo robot consta de 3 eslabones dobles cada uno (brazo, antebrazo y muñeca), base, soporte de madera, y soportes adicionales. En la construcción se utiliza placa de aluminio, la cual tiene un espesor de 1/16 pulgada. A continuación se describe de manera breve la metodología empleada para la construcción del brazo robot.

Se cortan los elementos con una segueta, taladro y otras herramientas. Se ensamblan cada una de las partes para dar forma al brazo robot, ver figura 7. En este proyecto, la pinza fue realizada con plástico ABS, por medio de impresión 3D utilizando la impresora MakerBot Replicator 2, propiedad de la Facultad de Ingeniería. Se eligió este material debido a que es ligero y resistente. Cada una de las partes de la pinza fueron aseguradas con ayuda de tornillos cabeza de estufa, de 1/8 x 1 ½ pulgada y tuercas de seguridad de 1/8 de pulgada.

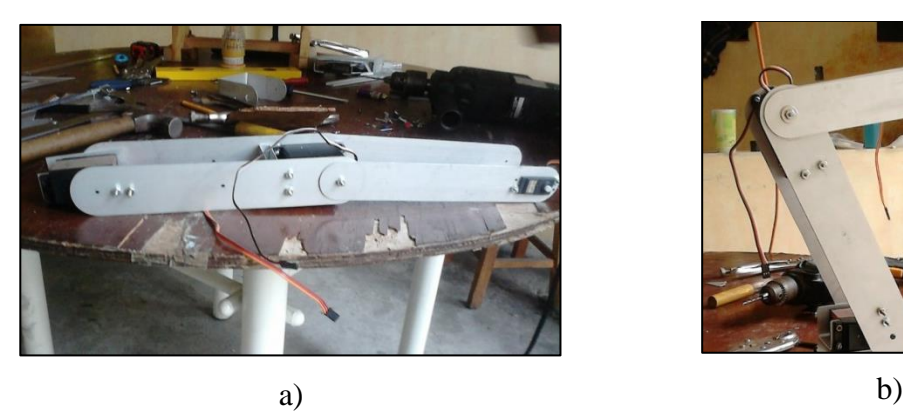

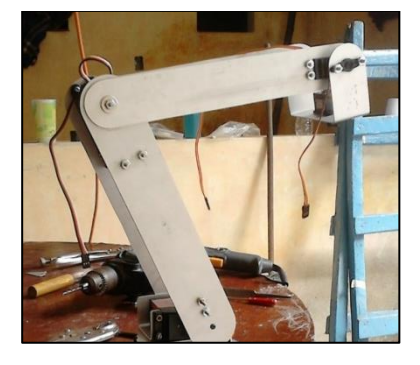

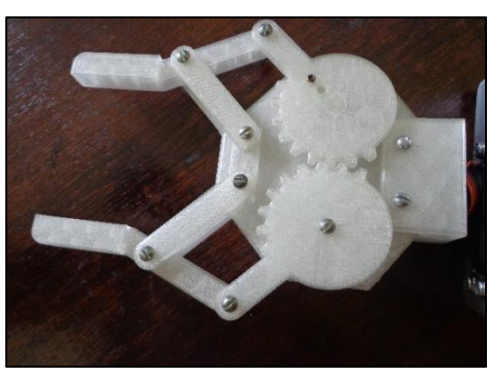

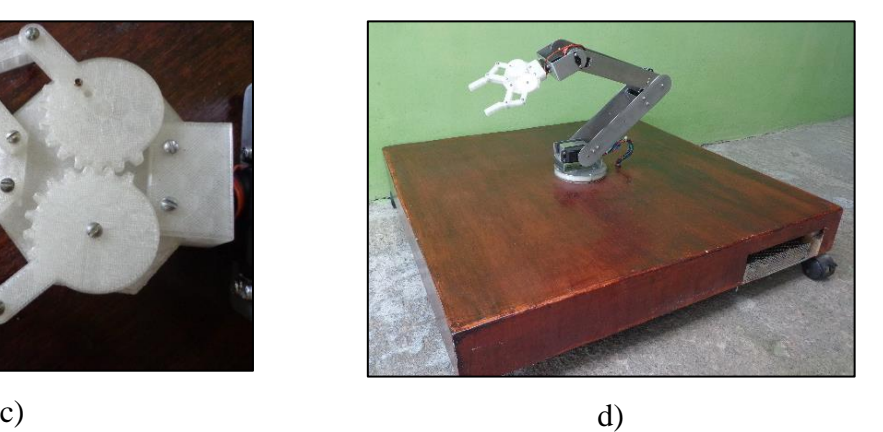

Figura 7. Ensamblaje del brazo robot, a) eslabones, b) brazo y antebrazo, c) pinza, d) brazo robot completo (Hernández, López, & Pérez, 2016).

### **FUENTE DE ALIMENTACIÓN**

Se probó experimentalmente el suministro de potencia eléctrica requerido por cada uno de los servomotores. Para la prueba se utilizó una fuente de alimentación DC de 0-60V y 0-2A. El voltaje suministrado a los servomotores se eligió con base en las hojas de datos de los fabricantes, mientras que la corriente se midió con un amperímetro durante la operación de los servomotores. En la Tabla 2 se muestran los datos obtenidos.

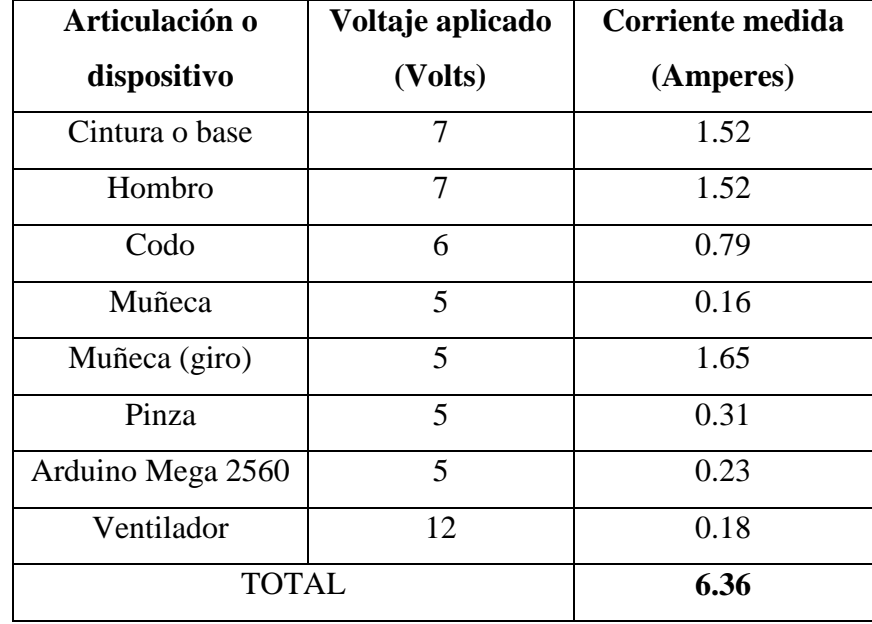

Tabla 2. Potencia eléctrica consumida por el sistema del brazo robot (Hernández, López, & Pérez, 2016).

Con base en los datos presentados en la tabla 2, se decidió comprar una fuente de alimentación CD para todo el sistema de 12V a 9A, ver figura 8.

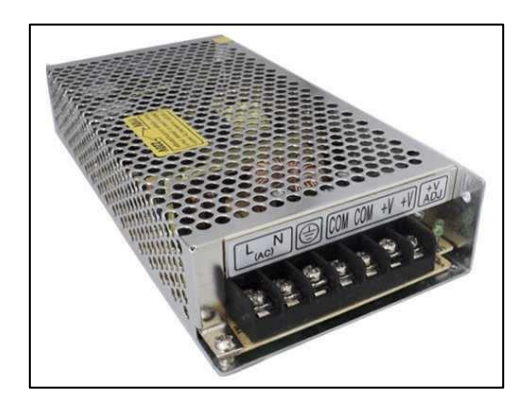

Figura 8. Fuente de alimentación.

Para distribuir los voltajes requeridos se utilizaron reguladores de voltaje de la serie 78XX. Debido a que estos reguladores suministran corrientes inferiores a 1A, se decidió hacer un circuito electrónico con arreglos de reguladores en paralelo para que en conjunto puedan suministrar la corriente requerida sin que estos se quemen. En la figura 9 se muestra un diagrama con el arreglo de reguladores propuesto.

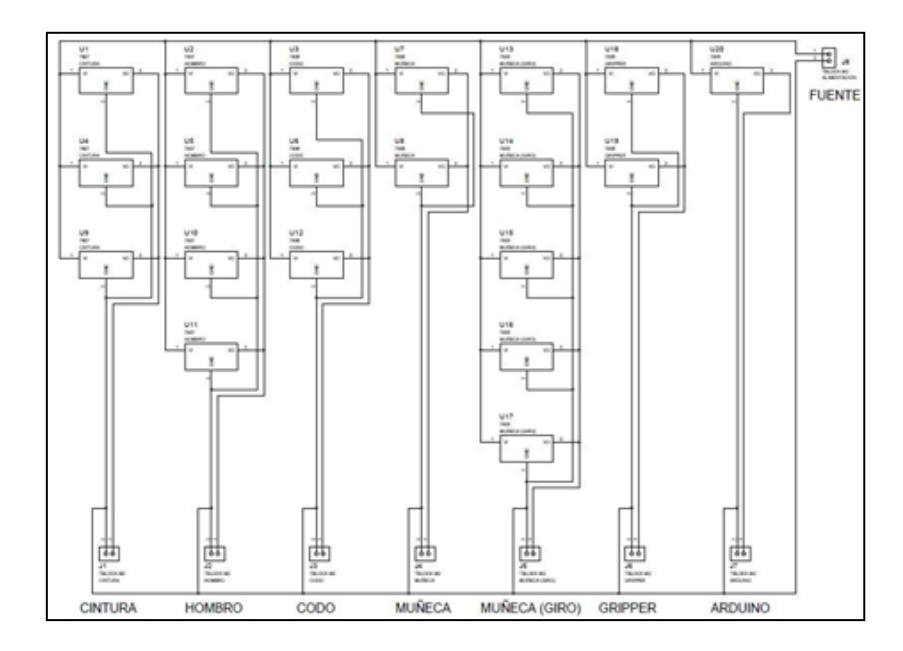

Figura 9. Circuito electrónico para distribución de voltaje y corriente para el sistema del brazo robot (Hernández, López, & Pérez, 2016).

Para construir el circuito electrónico mostrado en la figura 9, se realizaron los siguientes pasos. Primero, se realizó el diseño de las pistas del circuito electrónico y se imprimió en una hoja de papel couché. Después se colocó el lado impreso de la hoja sobre una placa fenólica y planchó durante algunos minutos. Después se retiró el papel sobrante aplicando agua, se limpió y secó la placa. Enseguida se sumergió la placa en una mezcla de cloruro férrico y agua para retirar el exceso de cobre. Después de unos minutos, cuando la placa ya solamente tenía las pistas requeridas, se limpió con agua y se secó la placa. Enseguida, se lijó la placa para dejar visibles las pistas de cobre. Finalmente, se perforó la placa, se colocaron y soldaron los componentes. Este proceso se muestra en la figura 10.

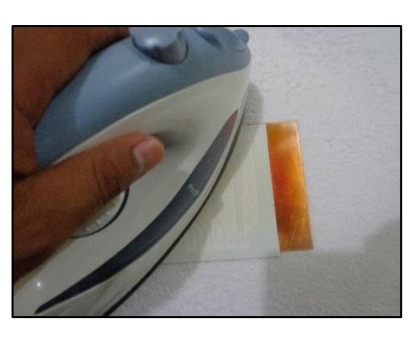

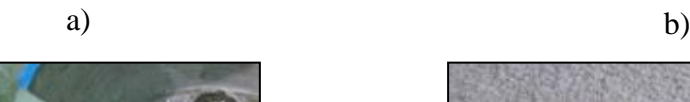

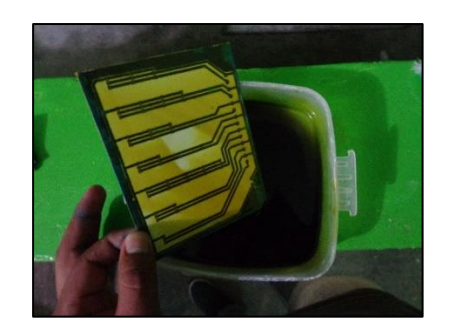

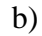

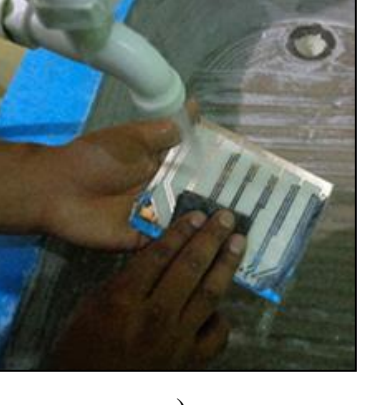

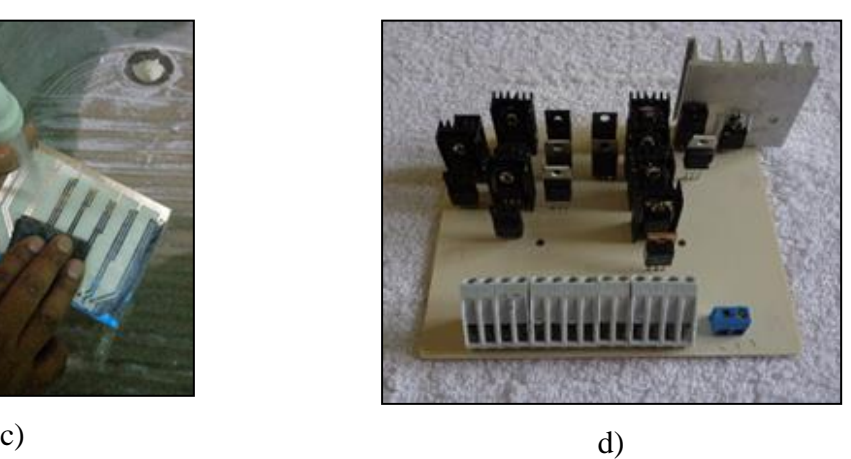

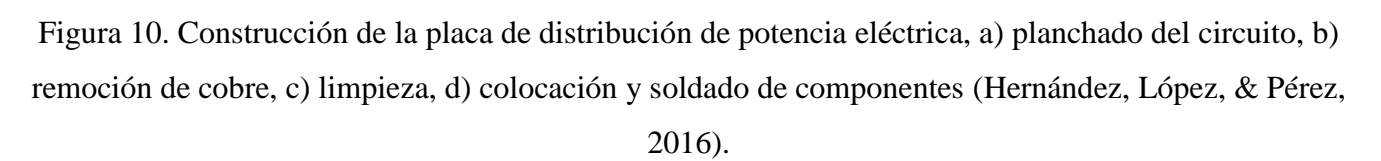

#### **CONTROL DEL BRAZO ROBOT**

En este proyecto se ha elegido al módulo Arduino Mega 2560 como el cerebro que se encargará de controlar las articulaciones del brazo robot (Arduino, 2005). Arduino es una plataforma de hardware y software libre que actualmente es muy popular, ya que cuenta con una gran comunidad desarrollando librerías y hardware que facilitan enormemente la programación. En la figura 11 se muestra esta plataforma.

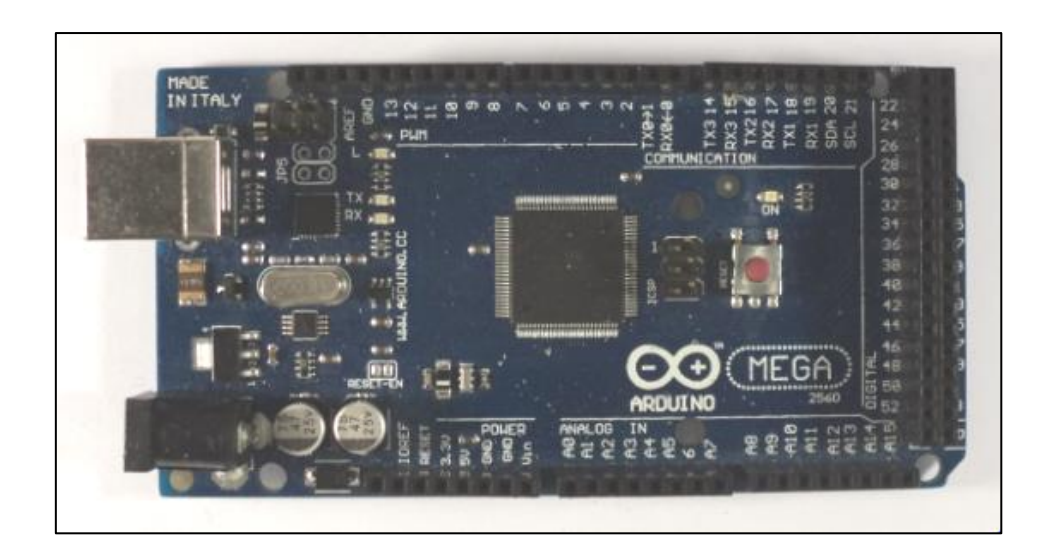

Figura 11. Plataforma de desarrollo Arduino Mega 2560.

La placa Arduino Mega 2560 controlará a los servomotores mediante una señal PWM, con la cual hará que estos se posicionen en los ángulos requeridos por el usuario.

#### **SERVIDOR WEB**

El usuario controlará al brazo robot a través internet, por lo que para darle al Arduino Mega 2560 la capacidad de comunicación a través del protocolo TCP, se conectará sobre esta un módulo Ethernet Shield. De esta manera, el módulo Ethernet Shield se encargará de establecer la conexión TCP y de gestionar e interpretar el tráfico de información a través de la red. En la figura 12 se muestra una imagen de este módulo.

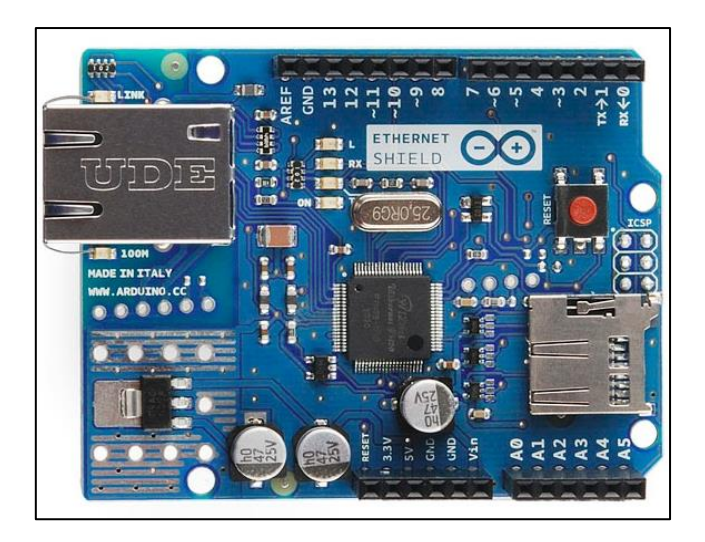

Figura 12. Arduino Ethernet Shield (Arduino, 2005).

Físicamente, el módulo Arduino Ethernet Shield se coloca o monta sobre el módulo Arduino Mega 2560 para que pueda funcionar el sistema. Además, se utiliza un cable UTP CAT6 con sus respectivos conectores RJ-45, donde un extremo se conecta al módulo Ethernet Shield y el otro extremo se conecta a un módem con servicio de conexión a internet.

La velocidad de fábrica con la que giran los servomotores es muy alta, por lo que para reducirla se programó una función, llamada mov(grad,nserv), que hace que los servomotores giren a 20°/s.

El programa que se desarrolló para el control de los servomotores y la comunicación a través de internet funciona básicamente de la siguiente manera:

- 1. Se crea un cliente web, se espera una solicitud de parte del usuario, se procesa la solicitud y se da una respuesta.
- 2. Así, si la petición tiene la cadena de caracteres "ca", significa que usuario ha enviado la solicitud de mover una articulación del brazo robot; entonces se lee el valor del ángulo y la articulación deseados por el usuario y se ejecuta la función mov(grad,nserv) para mover dicha articulación.
- 3. Por otro lado, si la petición tiene la cadena de caracteres "ta", significa que el usuario requiere mover todas las articulaciones, entonces se leen los ángulos de manera ordenada y se ejecuta mov(grad,nserv): mov(a,1), mov(b,2), mov(c,3) y mov(d,4).
- 4. Si la petición tiene la cadena de caracteres "guardar", significa que el usuario requiere guardar una posición del brazo robot, por lo que se guardan los ángulos de todos los servomotores del brazo robot y el número de posición: q1=ang1, q2=ang2, q3=ang3, q4=ang4, q5=ang5, q6=ang6 y nv=num\_pos.
- 5. Si la petición tiene la cadena de caracteres "trayectoria", significa que el usuario requiere que el brazo robot ejecute de manera automática las posiciones guardadas, por lo que se leen todos los ángulos de cada posición y se ejecuta el movimiento: mov(p1,1), mov(p2,2), mov(p3,3) y mov( $p4,4$ ), mov( $p5,5$ ) y mov( $p6,6$ ).
- 6. Si la petición tiene la cadena de caracteres "reset", significa que el usuario requiere borrar una posición del brazo robot, por lo que se ejecuta: q1=" ", q2=" ", q3=" ", q4=" ", q5=" ", q6=" " y  $nv = 2"$ .
- 7. Si la petición tiene la cadena de caracteres "ag", significa que usuario quiere abrir la pinza del brazo robot, por lo que se ejecuta: mov(90,6).
- 8. Si la petición tiene la cadena de caracteres "cg", significa que usuario quiere cerrar la pinza del brazo robot, por lo que se ejecuta: mov(0,6).
- 9. Se actualiza la página web para que el usuario observe los cambios.
- 10. Se vuelve al paso 1 y se repite la operación de forma indefinida mientras el sistema esté activo.

Las placas de desarrollo Arduino proveen al usuario una interfaz propia, en la cual se realiza la programación de la placa de control. La versión utilizada en este proyecto fue la 1.0.5. En la figura 13 se muestra como ejemplo la primera parte del sketch realizado para controlar al brazo robot a través de internet. El programa completo se puede ver en (Hernández, López, & Pérez, 2016).

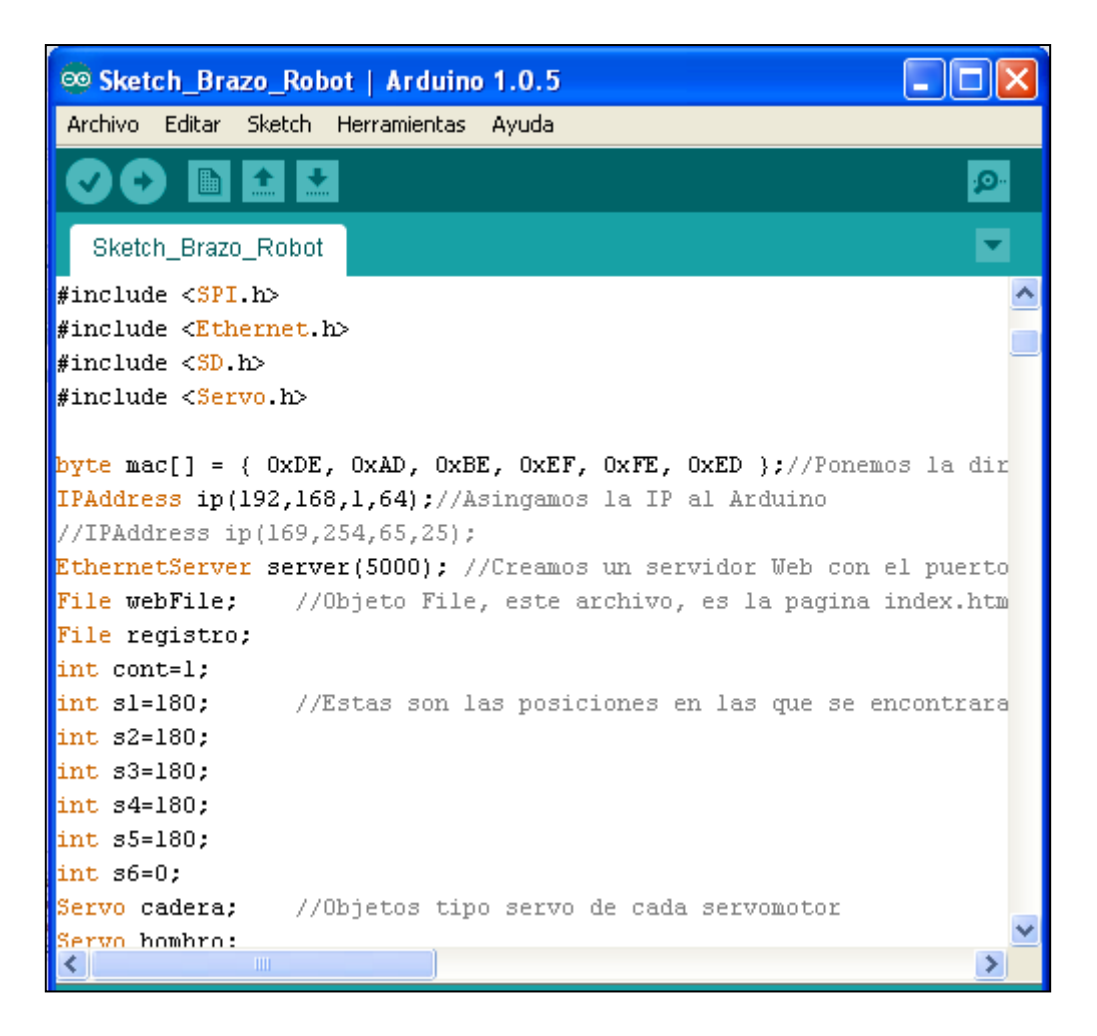

Figura 13. Sketch de la placa de control del brazo robot controlado a través de internet.

## **PÁGINA WEB**

El código fuente de la página web fue escrito en lenguaje HTML y guardado en la tarjeta SD del módulo Ethernet Shield. La página web hace uso de la tecnología Ajax, utilizando un objeto llamado XMLHttpRequest(), perteneciente al lenguaje JavaScript. Con esto se actualizan los valores de la página web. En la página web se incluyen los cálculos de la cinemática directa e inversa del brazo robot y estos se actualizan cuando hay algún cambio solicitado por el usuario. En la figura 14 se muestra una imagen de la página web creada para controlar al brazo robot.

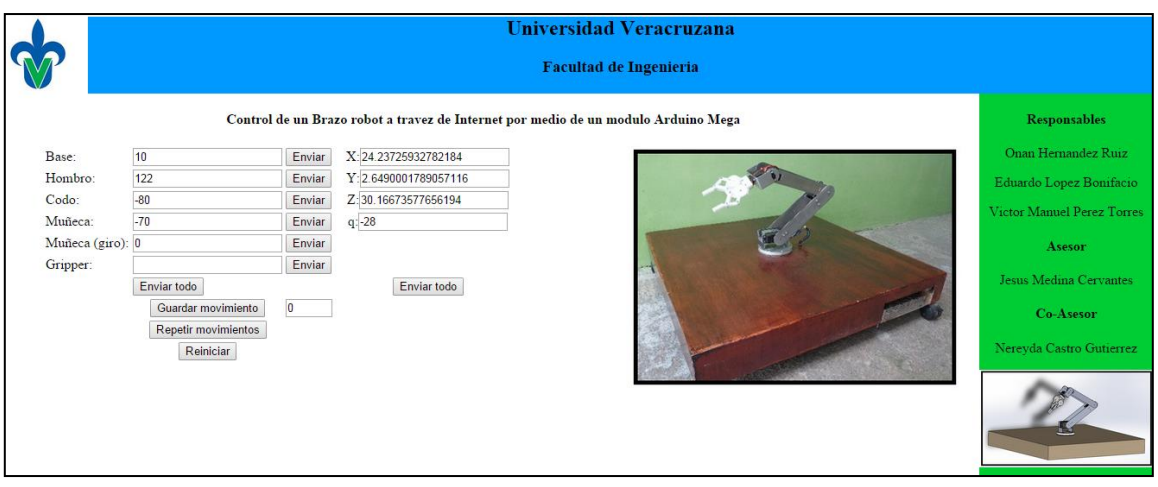

Figura 14. Página web para el control de un brazo robot (Hernández, López, & Pérez, 2016).

### **CONCLUSIÓN**

Se presentó la metodología implementada para desarrollar un brazo robot controlado a través de internet mediante una página web. Para terminar con éxito el proyecto fue necesario conjuntar diferentes tecnologías, como son el uso de una plataforma de desarrollo Arduino para el control del brazo robot, la integración de un módulo Ethernet Shield para gestionar la comunicación a través de internet y la programación de la página web en código HTML y el uso de la tecnología Ajax para actualizar los datos en la página web.

Se realizaron varias pruebas del funcionamiento del sistema y se verificaron con éxito todos los modos de operación del brazo robot. El prototipo del brazo robot desarrollado en este proyecto se anexará al acervo de equipos para el laboratorio de la carrera de Ingeniería Mecatrónica de la Facultad, contribuyendo de esta manera al aprendizaje de los estudiantes en la experiencia educativa de robótica y sistemas de comunicación. El desarrollo de sistemas controlados a distancia a través de internet constituye una competencia valiosa que les será de gran utilidad a los estudiantes cuando se desempeñen en el ejercicio de su profesión.

## Bibliografía

Arduino. (2005). *Arduino*. Recuperado el 8 de Enero de 2015, de https://www.arduino.cc/

Dassault Systèmes. (22 de Abril de 2015). *SolidWorks*. Obtenido de http://www.solidworks.com/

- Hernández, O., López, E., & Pérez, V. M. (2016). *Diseño y construcción de un brazo robot controlado mediante el módulo Arduino Mega a través de internet. [Tesis por publicar].* Ciudad Mendoza, Ver.: Tesis de Licenciatura. Universidad Veracruzana.
- Medina, J., Castro, N., Mejía, E., & Villafuerte, R. (2016). Aplicación móvil para el control de un brazo robot. *Revista Iberoamericana de Producción Académica y Gestión Educativa [publicación en proceso]*, 1-22.
- Medina, J., Villafuerte, R., & Mejía, E. (2014). Simulador 3D para brazo robot de 4 grados de libertad. *Revista Iberoamericana para la investigación y el desarrollo educativo. Publicación #12. ISSN 2007-7467*, 1-19.
- MIDSA. (16 de Octubre de 2015). *MIDSA.* Obtenido de http://www.midsa.com.mx/pdf/Nylatron-GS-GSM-NSM.pdf
- Powell, T. (2010). *The complete reference, HTML & CCS.* New York: McGraw-Hill.
- Reyes, F. (2011). *Robótica: Control de robots manipuladores.* México: Alfaomega Marcombo.
- Sears, F., Zemansky, M., & Young, H. (1999). *Física Universitaria, Volumen 1.* México: Pearson Education.